USC

# USC9101-1 气溶胶发生器 使用说明书

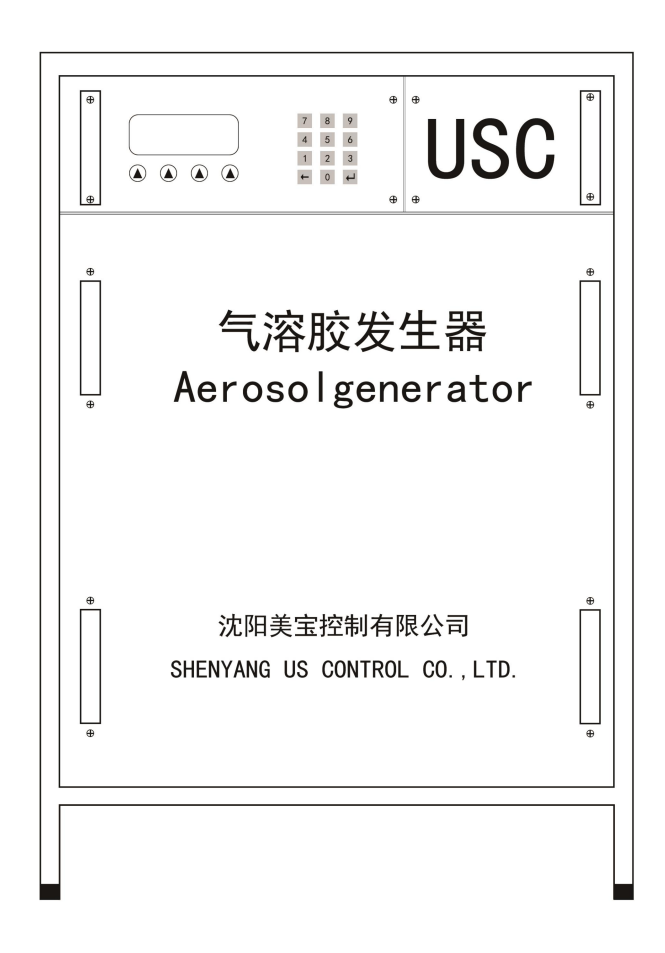

沈阳美宝控制有限公司

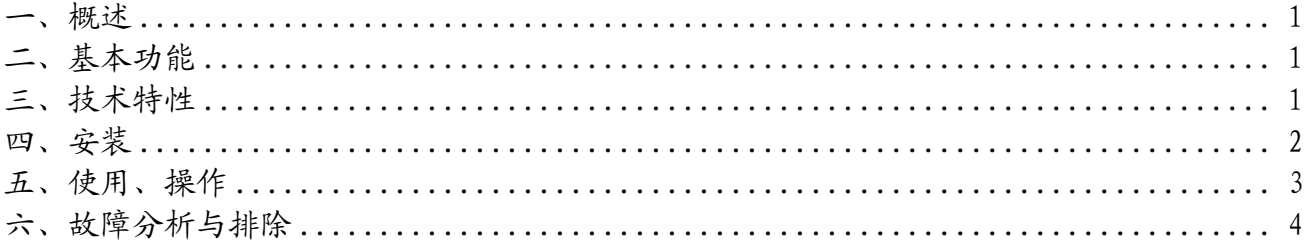

### <span id="page-2-0"></span>一、概述

#### 1.硬件介绍

气溶胶发生器产生用于检测感烟探测器性能的试验烟。 气溶胶发生器的核心控制部分采用了西门子的 PLC,实现了以下几个功能: 1.产生出烟量可调的试验烟; 2.物料自动加温控制; 3.气体压力监测;

4.物料监测。

#### 2.型号的组成及其代表意义

USC9101-1 气溶胶发生器

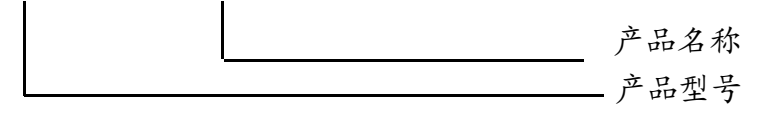

## <span id="page-2-1"></span>二、基本功能

面板上功包括 1 个液晶屏,4 个功能选择键和数字输入区(共 12 个按键)。如下图所示:

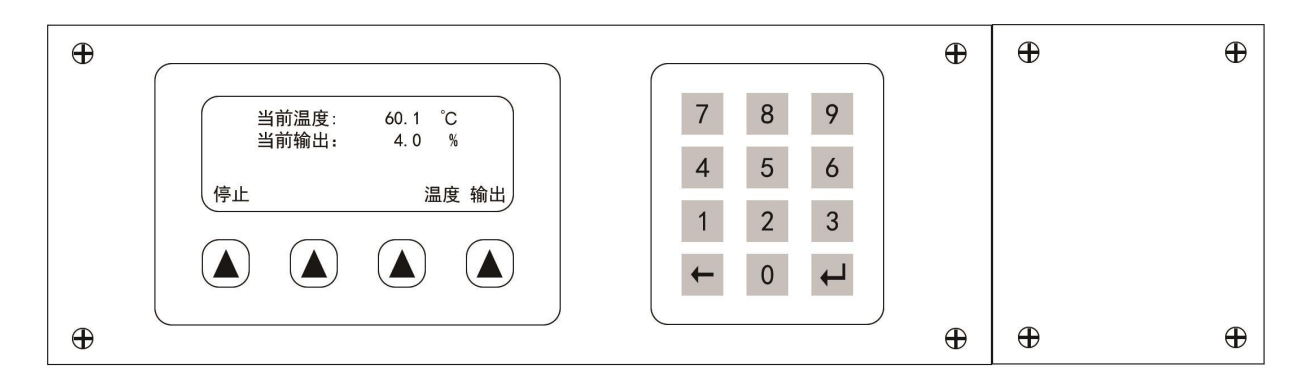

# <span id="page-2-2"></span>三、技术特性

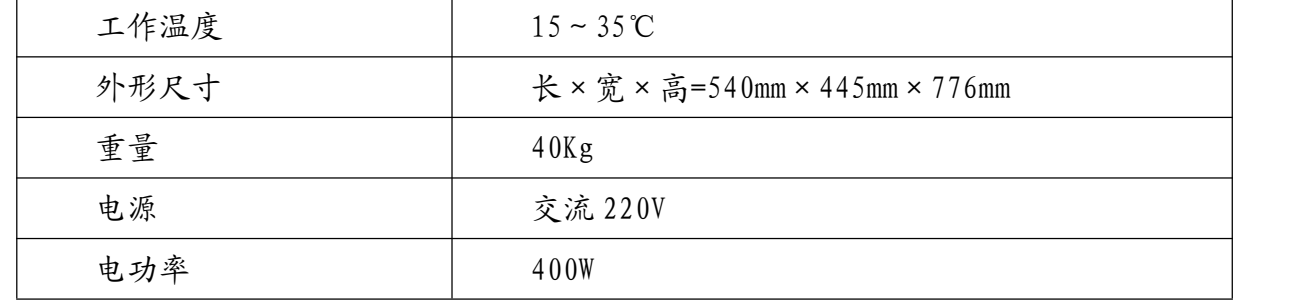

沈阳美宝控制有限公司 1

## <span id="page-3-0"></span>四、安装

如下图所示,从左到右,从上到下依次为①485 接口、②AC220V 电源接口、③电源开关 ④气溶胶出口、⑤加液口、⑥压缩进气口(上面有调压阀)。

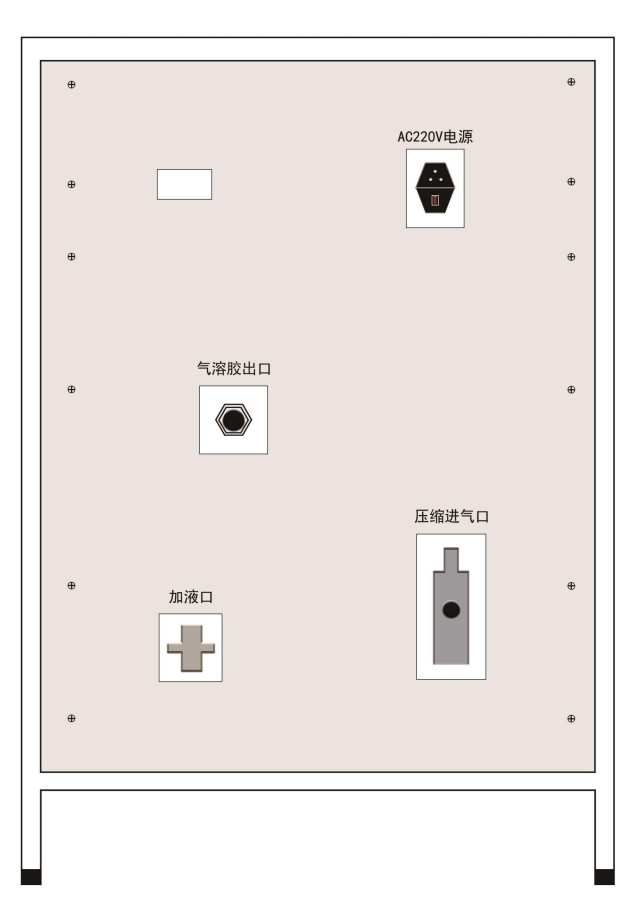

1.打开加液口,添加 500 mL 的液体石蜡,若仪器中物料充足,可不进行此操作。

- 2.将压缩空气进气口与气源连接,调节入口处的气体压力,使气压达到 0.6 MPa。
- 3.连接气溶胶出口至试验烟箱。

4.若需要远程监控和控制,将 485 接口同监控和控制设备连接。485 通讯管脚说明如下:

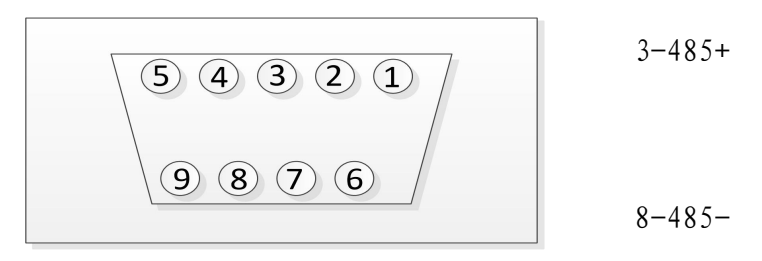

## <span id="page-4-0"></span>五、使用、操作

#### 1.手动输出操作

1.打开设备电源开关,等待设备初始化完成。

2. 按屏幕温度选项下方的"▲"按键,进入温度设置界面,输入需要加热的温度后,按回 车键确认,返回主界面,如图 5-1-1。

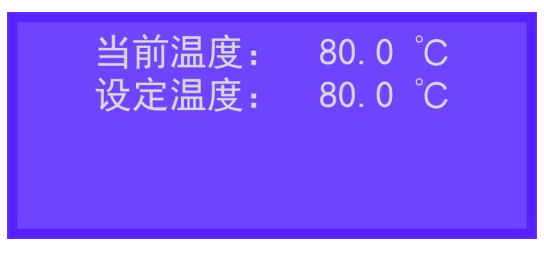

温度设置界面(5-1-1)

3. 按屏幕输出选项下方的"▲"按键,进入输出设置界面,输入需要输出的百分比后,按 回车键确认,返回主界面,如图 5-1-2。

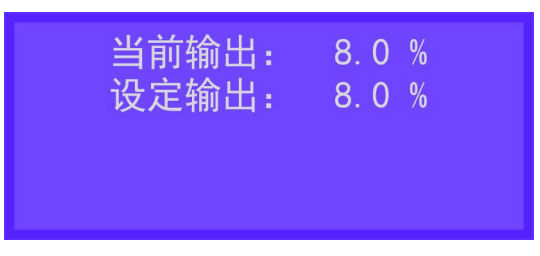

输出设置界面(5-1-2)

4.气溶胶使用前需预热半小时。

5. 按屏幕启动选项下方的"▲"按键,气溶胶发生器启动开始加烟, 如图 5-1-3;

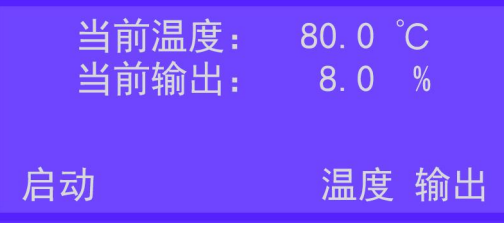

气溶胶发生器启动(5-1-3)

按屏幕停止选项下方的"▲"按键,气溶胶发生器停止加烟,如图 5-1-4。

| 当前温度:<br>当前输出: | 80.1<br>$\frac{0}{0}$<br>8.0 |
|----------------|------------------------------|
| 停止             | 温度输出                         |

气溶胶发生器停止(5-1-4)

#### 2.自动输出操作

1、打开设备电源开关,等待设备初始化完成。

2、按屏幕温度选项下方的"▲"按键,进入温度设置界面,输入需要加热的温度后,按 回车键确认,返回主界面。如图 5-1-1。

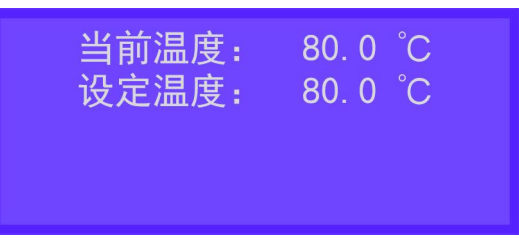

温度设置界面(5-1-1)

3、气溶胶使用前需预热半小时。

4、在试验烟箱上点击"开始试验",气溶胶发生器启动开始加烟;在试验烟箱上点击"结 束试验",气溶胶发生器停止加烟。

注意:气溶胶发生器自动输出时,需通过 485 接口与试验烟箱进行配接。

## <span id="page-5-0"></span>六、故障分析与排除

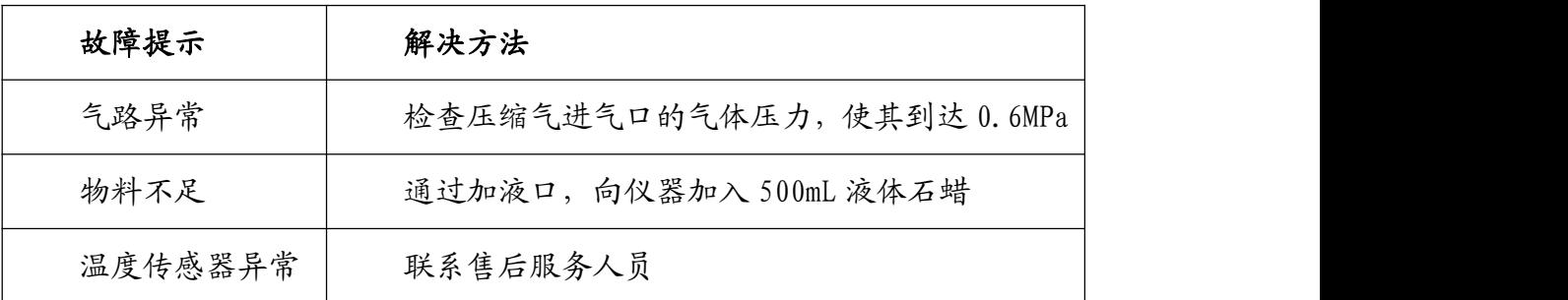